# **Televideo**

Piergiorgio Ghezzo

Copyright © 1996 by UNIVISION

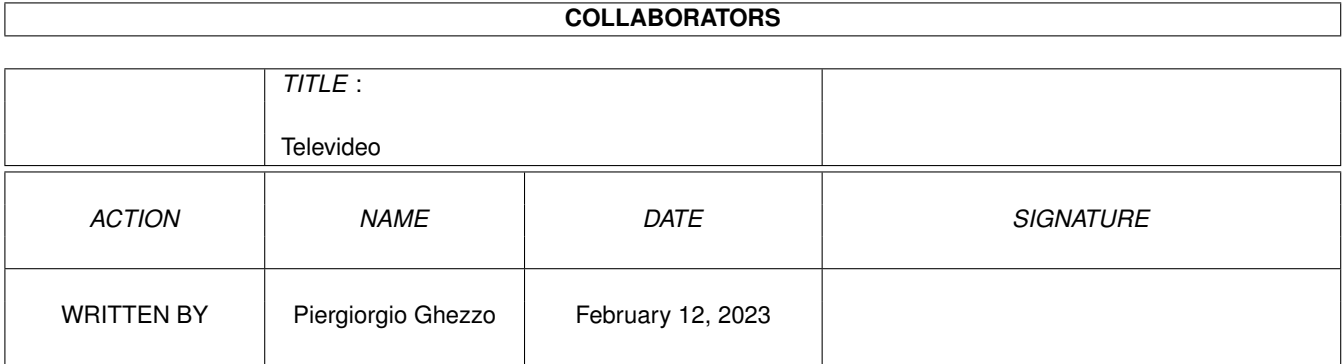

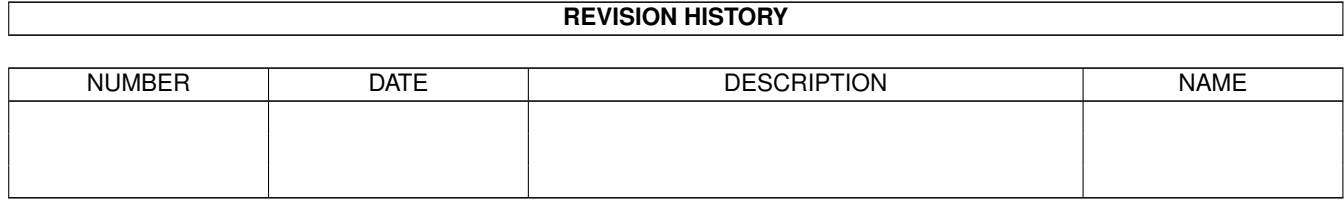

# **Contents**

#### 1 Televideo [1](#page-4-0)

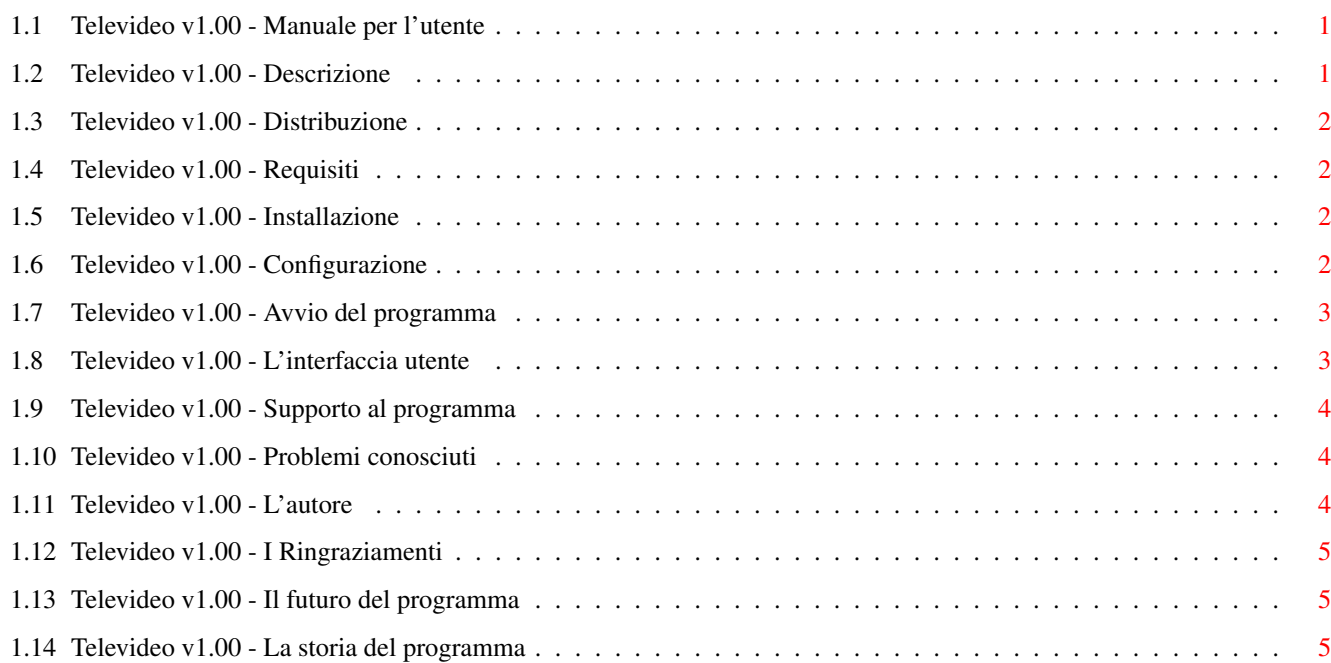

### <span id="page-4-0"></span>**Chapter 1**

## **Televideo**

#### <span id="page-4-1"></span>**1.1 Televideo v1.00 - Manuale per l'utente**

Televideo v1.00 by Piergiorgio Ghezzo

Le pagine Televideo via Internet

Manuale per l'utente

- [+](#page-4-3) Introduzione
- [+](#page-5-4) Distribuzione
- [+](#page-5-5) Requisiti
- [+](#page-5-6) Installazione
- [+](#page-5-7) Configurazione del programma
- [+](#page-6-2) Avvio del programma
- [+](#page-6-3) L'interfaccia utente
- [+](#page-7-3) Supporto al programma
- [+](#page-7-4) Problemi conosciuti
- [+](#page-7-5) L'autore
- [+](#page-8-3) Ringraziamenti
- [+](#page-8-4) Il futuro del programma
- [+](#page-8-5) La storia del programma

#### <span id="page-4-2"></span>**1.2 Televideo v1.00 - Descrizione**

<span id="page-4-3"></span>Tutti sanno cosa è Televideo: un servizio di informazione messo a punto dalla RAI e trasmesso via etere. Meno persone sanno invece che questo servizio è disponibile anche su Internet all'indirizzo www.telematica.it; questo programma permette di accedere facilmente a queste pagine senza dover caricare un browser.

Vediamo rapidamente quali sono le sue caratteristiche:

· Molto intuitivo, può essere utilizzato facilmente sia con il mouse

che non la tastiera. La sua interfaccia grafica è molto semplice e

pulita, e utilizza MUI.

· Finestra di configurazione autoesplicativa con aiuto in linea per ogni parametro.

· Possibilità di definire una pagina da caricare automaticamente al lancio del programma.

· Completa gestione dei parametri passati da Shell e dei Tooltype.

· Possibilità di interrompere il trasferimento di lunghe pagine.

· Permette di utilizzare anche server proxy.

· Funzione di ricerca do un testo sulle pagine del server.

· Pulsanti configurabili per accedere rapidamente alle pagine più utilizzate.

· Possibilità di stampare o salvare su file le pagine visualizzate.

#### <span id="page-5-0"></span>**1.3 Televideo v1.00 - Distribuzione**

<span id="page-5-4"></span>Il programma Televideo è © 1996 by Piergiorgio Ghezzo.

Esso viene distribuito sotto il concetto di Freeware: non viene richiesta alcuna quota di registrazione e l'archivio che lo contiene può essere distribuito liberamente purché non venga modificato il suo contenuto e non sia richiesto un compenso per la copia. È consentito anche l'inserimento dell'archivio all'interno di raccolte di programmi PD (per esempio nei CD di Aminet o in dischetti allegati a riviste) purché ne venga data notizia all'autore.

L'AUTORE NON SI RITIENE RESPONSABILE DI EVENTUALI PROBLEMI DI CUI IL PROGRAMMA FOSSE CAUSA DIRETTA O INDIRETTA. L'archivio originale viene garantito esente da virus.

#### <span id="page-5-1"></span>**1.4 Televideo v1.00 - Requisiti**

<span id="page-5-5"></span>Televideo lavora su Amiga con qualunque processore e con KickStart 2.0 o superiore e richiede MUI v3.6 correttamente installato e configurato.

Per poter prelevare i documenti dalla rete Televideo richiede uno stack TCP attivo in grado di gestire la bsdsocket.library (AmiTCP, Miami, I-Net 225 oppure TermiteTCP).

Nei momenti di richiesta e ricezione delle pagine il programma utilizza opzionalmente la classe MCC\_Busy di MUI. Se la utilizzate assicuratevi che sia correttamente configurata.

#### <span id="page-5-2"></span>**1.5 Televideo v1.00 - Installazione**

<span id="page-5-6"></span>L'installazione di Televideo si limita alla copia dell'eseguibile e della sua icona nella directory preferita del vostro Hard Disk (suggerisco caldamente il path AmiTCP:Bin/).

Per un corretto utilizzo è poi necessario procedere alla sua [configurazione](#page-5-7) .

### <span id="page-5-3"></span>**1.6 Televideo v1.00 - Configurazione**

<span id="page-5-7"></span>La finestra di configurazione di Televideo permette di adattare il programma alle proprie esigenze. Ad ogni opzione è associato un bubble help che appare dopo qualche secondo di inattività e spiega quale è la sua funzione.

· Hot Pages

Le Hot Pages sono una serie di pulsanti definibili dall'utente che appaiono nella finestra principale accanto alla pagina caricata: la pressione di uno di questi pulsanti causa l'immediato caricamento della pagina associata. Per aggiungere un bottone è necessario inserire il numero della pagina che interessa e il testo con cui vogliamo identificarla (testo che sarà contenuto all'interno del pulsante). L'ordine delle definizioni può essere modificato spostando direttamente le linee all'interno della lista con il mouse. I bottoni associati alla listview permettono poi di cancellare tutta la lista, una singola voce oppure di ordinare la lista in base al numero di pagina.

· Indicatore di attesa

Nei momenti di richiesta e ricezione delle pagine il programma utilizza di default la classe MCC\_Busy di MUI ad una priorità bassa per indicare la sua attività; è possibile non visualizzare tale classe disattivando l'opzione.

· Dispositivo di stampa

Solitamente sotto Amiga il dispositivo associato alla stampante è il PRT: ma con l'utilizzo di schede con più porte parallele può essere necessario modificarlo.

· Pagina iniziale

È possibile indicare un pagina da caricare automaticamente al momento dell'avvio del programma.

· Proxy

Indica il proxy al quale appoggiarsi per le operazioni in rete. Personalmente suggerisco di utilizzarlo solo nel caso sia l'unico modo per poter accedere ad Internet (es: reti locali controllate).

### <span id="page-6-0"></span>**1.7 Televideo v1.00 - Avvio del programma**

<span id="page-6-2"></span>Televideo può essere lanciato sia da Shell che da Workbench e riconosce una serie di parametri e tooltype che verranno utilizzati al posto dei parametri specificati nella configurazione del programma. In questo modo ad esempio è possibile creare una serie di icone nel Workbench associate a pagine differenti.

Da Shell:

· Page <Pagina>

Al momento dell'avvio del programma è possibile specificare una pagina da caricare immediatamente specificando questo parametro.

· Proxy <Indirizzo>

Con questo parametro è possibile indicare il proxy al quale appoggiarsi per le operazioni in rete. Personalmente suggerisco di utilizzarlo solo nel caso sia l'unico modo per poter accedere ad Internet (es: reti locali controllate).

Da WorkBench:

· Page=<Pagina>

Al momento dell'avvio del programma è possibile specificare una pagina da caricare immediatamente specificando questo tooltype.

· Proxy=<Indirizzo>

Con questo tooltype è possibile indicare il proxy al quale appoggiarsi per le operazioni in rete. Personalmente suggerisco di utilizzarlo solo nel caso sia l'unico modo per poter accedere ad Internet (es: reti locali controllate).

### <span id="page-6-1"></span>**1.8 Televideo v1.00 - L'interfaccia utente**

<span id="page-6-3"></span>La finestra principale di Televideo di divide fondamentalmente in due parti: nella parte superiore abbiamo tutti i comandi necessari per navigare tra le pagine mentre in quella inferiore trovano posto i bottoni delle Hot Pages, la cui pressione comporta il caricamento della pagina corrispondente, e la pagina corrente.

Ecco descritti tutti gli oggetti presenti nella parte superiore:

· Configurazione La pressione del bottone causa l'apertura della finestra di configurazione del programma. · Ferma Questo bottone viene attivato durante il caricamento delle pagine della rete e permette di interromperlo visualizzando solamente i dati già ricevuti. · Pagina In questo gadget stringa possiamo inserire direttamente la pagina da caricare. · Frecce Le frecce permettono di spostarti alla pagina precedente o alla successiva. · Cerca È possibile effettuare dele ricerche di testo all'interno delle pagine inserendo ciò che vogiamo cercare in questo gadget stringa. · Ricarica Ricarica la pagina corrente, aggiornandola eventualmente se nel server è stata modificata. · Salva Salva la pagina corrente come file ASCII. Un file requester ci chiederà il nome del file in cui salvarla. · Stampa Stampa la pagina corrente. · Stato Indica cosa sta facendo al momento il programma.

### <span id="page-7-0"></span>**1.9 Televideo v1.00 - Supporto al programma**

<span id="page-7-3"></span>Il programma Televideo ha una pagina di supporto all'indirizzo

www.deelite.com/PJ/Televideo.html

Lo scopo di questa pagina è di fornire all'utente maggiori informazioni sul programma e un contatto diretto con il suo [autore](#page-7-5) . Tutte le informazioni contenute in questa pagina possono essere distribuite liberamente e gratuitamente purchè non vengano alterate e sia sempre citata la fonte. In caso di dubbi sull'utilizzo del programma o di sospetto di malfunzionamento da parte dello stesso non esitate a contattare l'autore.

### <span id="page-7-1"></span>**1.10 Televideo v1.00 - Problemi conosciuti**

<span id="page-7-4"></span>Dopo varie prove fatte assieme ad amici risulta che l'uso della classe MCC\_Busy è fonte di problemi su alcune macchine. Non sono ancora riuscito a capire se dipenda da un errore mio nel suo utilizzo o più probabimente da problemi suoi. Potete comunque provare ad abilitare l'opzione e in caso di problemi disabilitarla nuovamente.

### <span id="page-7-2"></span>**1.11 Televideo v1.00 - L'autore**

<span id="page-7-5"></span>Qualsiasi critica, bug report o consiglio può venir spedito direttamente all'autore:

Piergiorgio Ghezzo

Via L. Loredan n.6

30126 Lido-Venezia

#### ITALIA

E-Mail:

- pghezzo@dsi.unive.it
- 2:333/707.0@fidonet.org
- 39:101/1.0@amiganet.ftn

URL: http://www.deelite.com/PJ

### <span id="page-8-0"></span>**1.12 Televideo v1.00 - I Ringraziamenti**

<span id="page-8-3"></span>Un ringraziamento e un saluto va a tutti i ragazzi del canale #AmigaITA su IRC che hanno provato e acclamato questo programma e che mi hanno incitato al suo sviluppo.

Un ringraziamento particolare a Nicola Tosato che ha curato la grafica della pagina WWW e ha preparato l'icona.

### <span id="page-8-1"></span>**1.13 Televideo v1.00 - Il futuro del programma**

<span id="page-8-4"></span>Sto preparando una classe MUI da inserire al posto della listview che mostra la pagina caricata per fare in maniera tale che premendo sui riferimenti alle pagine sia possibile accedervi direttamente, come nei browser.

Questa novità verrà introdotta nella versione 2.0 di Televideo. Probabilmente uscirà anche una versione precedente in grado di gestire una serie di comandi ARexx per poter esportare le pagine caricate (per esempio utilizzarle con AmIRC).

### <span id="page-8-2"></span>**1.14 Televideo v1.00 - La storia del programma**

<span id="page-8-5"></span>History

1 Nov 1996 v1.00 - Prima versione pubblica del programma.